## **Hướng dẫn sử dụng DAME**

**Dame phù hợp với tất cả các phiên bản Excel 32 bit từ 97 đến 2013** 

## **Bắt đầu chương trình**

Bắt đầu chương trình bằng cách nhấp vào tệp "Dame" - tệp có hình vuông nhỏ màu đỏ trên đó.

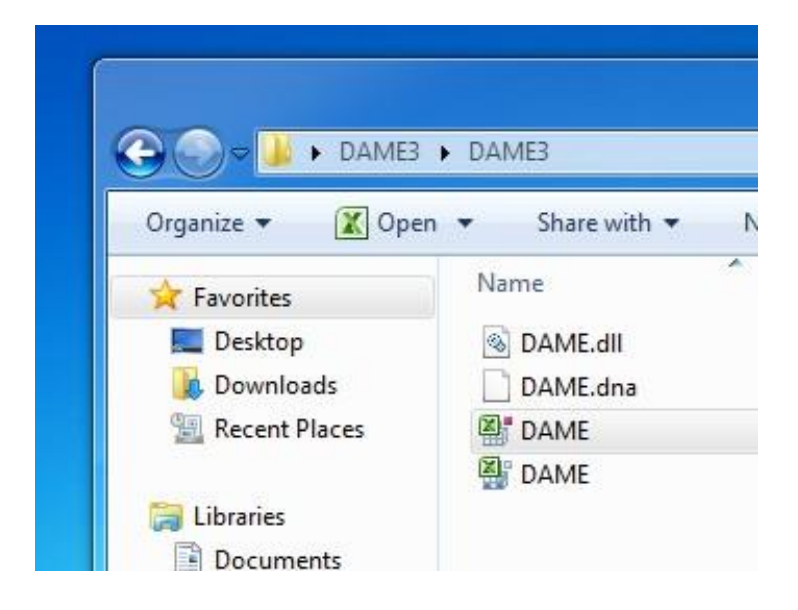

Excel được mở tự động. Màn hình bảo mật xuất hiện cảnh báo về các rủi ro bảo mật tiềm ẩn. Bỏ qua và nhấp vào Enable Macros:

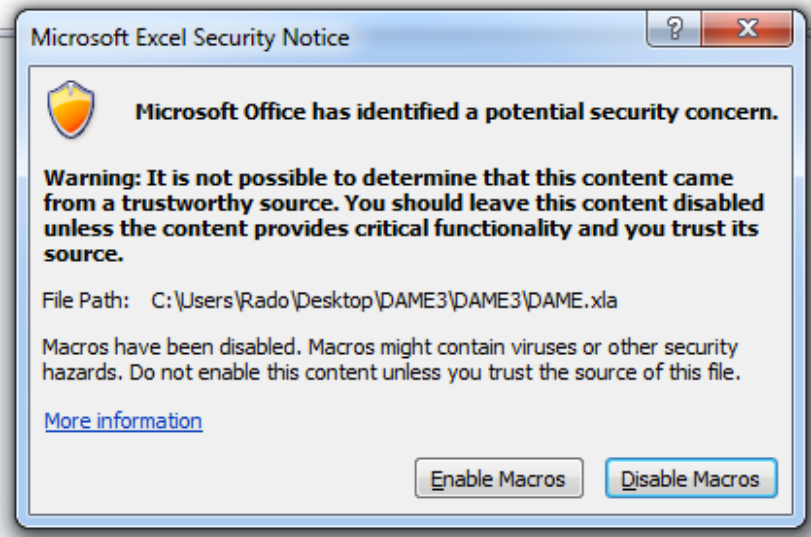

Mục Add-ins với menu DAME sẽ xuất hiện trên menu chính:

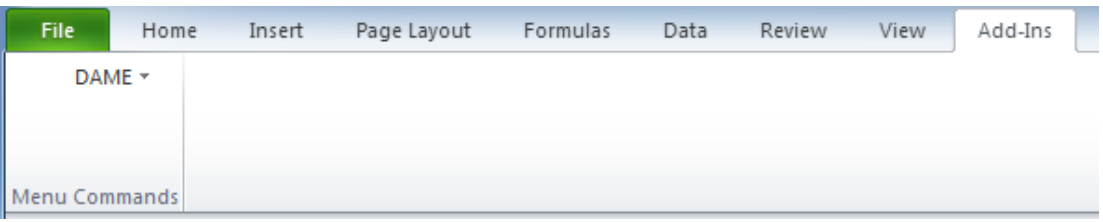

## **Tạo ra một vấn đề ra quyết định mới (a new decision-making problem):**

(Cần phải mở một workbook mới trước khi làm việc với Dame. Nếu chỉ có màn hình tối, thì sẽ nhận được lỗi Run-time error 1004)

Từ menu DAME, chọn English. Sau đó chọn 'Novy problem' (Bài toán mới). Màn hình sau xuất hiện:

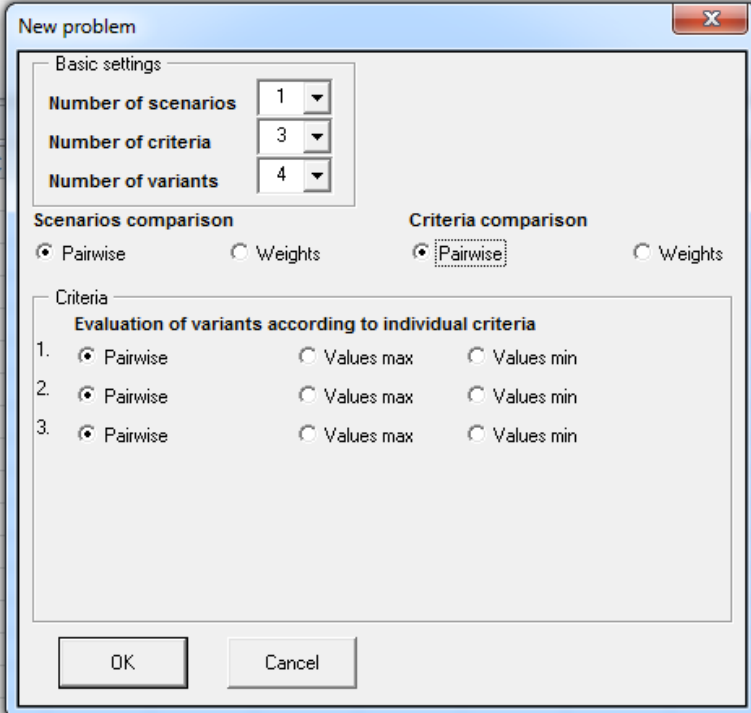

Bây giờ hãy chọn số lượng Scenarios (kịch bản), Criteria (Tiêu chí) và Variants (Biến thể) tùy thuộc vào loại vấn đề đang gặp phải.

Khi thực hiện lựa chọn xong và nhấp vào OK, một tập hợp các biểu đồ sẽ được tạo:

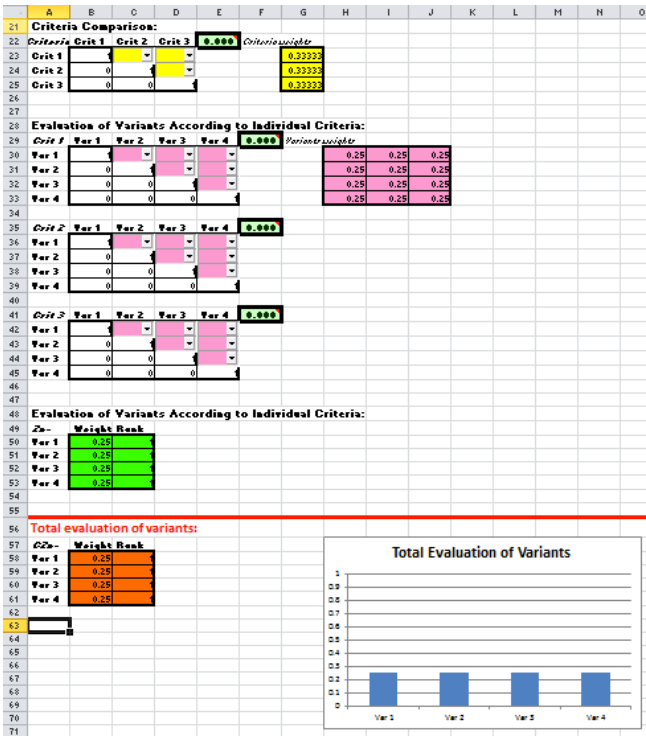

Nếu mắc lỗi (giả sử muốn có trọng số thay vì so sánh theo cặp), cần phải tạo lại nhiệm vụ ban đầu. Không thể sửa đổi cài đặt sau khi sự cố đã được hiển thị trên bảng tính.

Trọng số so sánh theo cặp được tạo tự động trong cột ở bên phải của ma trận.

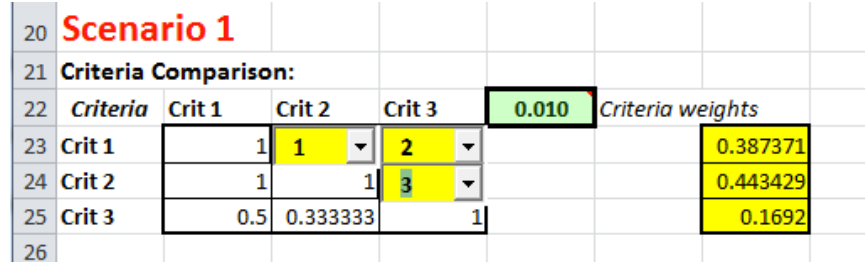

Có 3 phương pháp để lựa chọn khi đánh giá các mục bằng cách so sánh theo cặp:

- Phương pháp của Saaty
- Phương pháp của Fuller
- Trung bình nhân

Sau khi chọn, phương pháp được áp dụng cho TẤT CẢ CÁC phép tính theo cặp.

Inconsistency Index - Chỉ số không nhất quán (ở góc trên bên phải của ma trận) được tính toán tự động và không được vượt quá 0.1.

Chương trình tính toán trọng số tổng thể cho tất cả các biến thể (lựa chọn thay thế) được đánh giá ở cuối và trình bày kết quả trong biểu đồ cột.

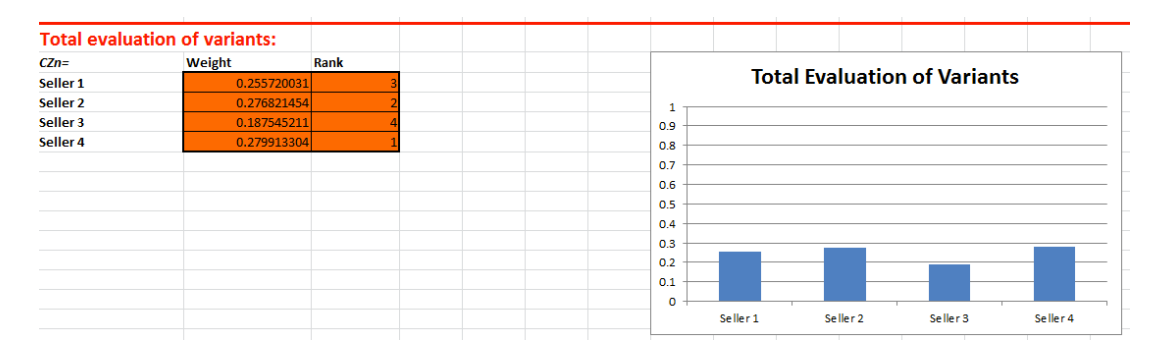